# УДК 004

ż

## **Разработка информационной системы по распределению заявок ООО «Техпросервис»**

*Жуков Дмитрий Сергеевич Приамурский государственный университет имени Шолом-Алейхема Студент*

*Научный руководитель: Глаголев Владимир Александрович Приамурский государственный университет имени Шолом-Алейхема к.г.н., доцент кафедры информационных систем, математики и правовой информатики*

#### **Аннотация**

В данной статье описан процесс разработки информационной системы по распределению заявок ООО «Техпросервис». **Ключевые слова:** веб-система, заявки, учёт, Python.

## **Development of an information system for the distribution of applications LLC TechProservis**

*Zhukov Dmitry Sergeevich Sholom-Aleichem Priamursky State University Student*

*Scientific adviser: Glagolev Vladimir Aleksandrovich Sholom-Aleichem Priamursky State University candidate of geographical Sciences, associate Associate Professor of the Department of Information Systems, Mathematics and legal informatics*

### **Abstract**

This article describes the process of developing an open system for the distribution of applications LLC "Tehproservice."

**Keywords:** Web-system, applications, accounting, Python.

Оптимизации осуществляется путем планирования действий и выявления проблем в работе исполняющих отрядов. Процесс оптимизации достигается за счет внедрения программ автоматизации, которые целенаправленно действуют на усовершенствование рабочей деятельности, и перехода процесса осуществления задач в автоматический режим. При подобном подходе снижается воздействие человеческого фактора, тем самым предотвращая совершение ошибок. Автоматическое распределение задач

рабочих отрядов, в том числе регулирование их действий, значительно повышают эффективность и производительность, способствует росту трудовой дисциплины и мотивации. В настоящее время существует большое разнообразие программ автоматизации, поэтому компании необходимо ответственно подойти к выбору системы оптимизации, обозначив все необходимые требования и определив все потребности. Верный выбор системы оптимизации это уже половина успеха.

Актуальность задачи автоматизации процесса распределения заявок обусловлена необходимостью сократить время на их выполнение и уменьшать сопутствующие расходы на передвижения. Также, такая система необходима ООО «Техпросервис» для модернизаций и адаптаций под собственные нужды, так как это невозможно сделать со сторонними аналогами.

В своей работе Б.А. Баллод описал проектирование информационных систем, описал все необходимы процессы и трудности, с которыми сталкиваются множество разработчиков. Работа Д.В. Гаскарова посвящена интеллектуальным информационным системам, описано их необходимость и особенность в жизни человека. Статья А.С. Маркова посвящена работе с базы, автор описал множество сфер их применения и частые ошибки при работе с ними.

Для автоматизации процесса распределения заявок будет создана вебориентированная информационная система, в которую будут поступать заявки от ПАО «Ростелеком» для ООО «Техпросервис» на подключения клиентов.

При внедрении веб-системы «Распределение заявок ООО «Техпросервис» будут автоматизированы следующие функции:

1. Поступления заявок на подключения.

2. Распределения заявок.

3. Маршрут выполнения заявок.

4. Отчет о завершении заявки.

Система упрощает и автоматизирует все процессы, связанные с добавлением заявок их оптимального распределения и отчета о выполнении.

При создании информационной системы «системы учета заказов для ООО «Техпросервис»» была разработана концепция построения информационной модели.

На рисунке 1 представлена концептуальная модель для всех ролей в информационной системе «Система учета заказов для ООО «Техпросервис»».

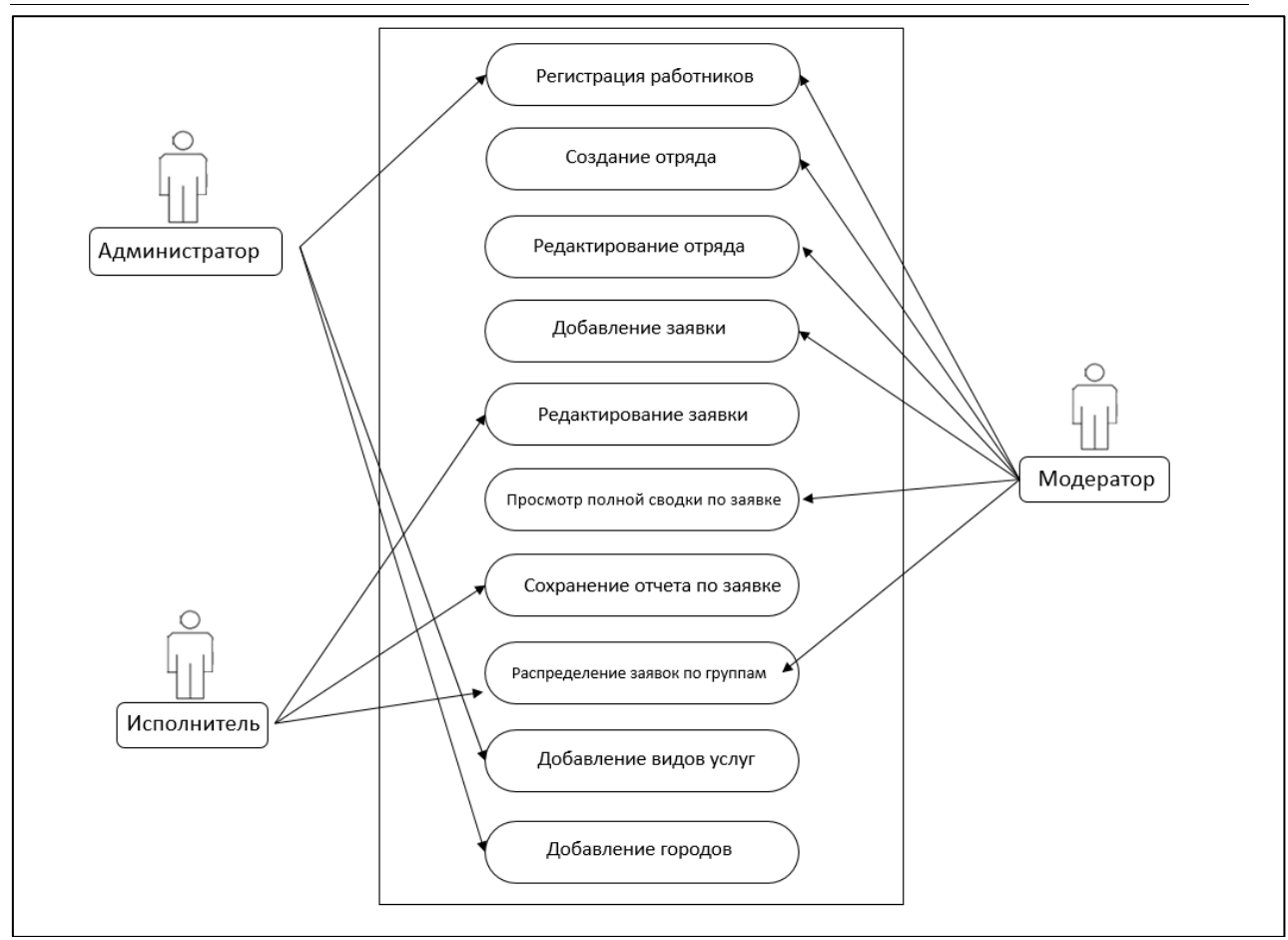

Рисунок 1. Концептуальная модель ИС

На диаграмме показано три основных роли, которые присутствуют в информационной системе:

- Администратор;

- Модератор;
- Исполнитель.

В данной диаграмме имеется десять основных вариантов использования системы:

- регистрация работников;
- создание отряда;
- редактирование отряда;
- добавления заявки;
- редактирование заявки;
- просмотр полной сводки по заявке;
- сохранение отчета по заявке;
- редактирование расходных материалов;
- добавление видов услуг;
- добавление городов.

Администратор может использовать представленные функции на Рисунок 2.1:

- регистрация работников;
- добавление видов услуг;

- добавление городов.

Администратор благодаря функциям, которые находиться в его распоряжении улучшает работу информационной системы так же контролирует и по необходимости расширяет состав сотрудников, количество предоставляемых услуг и может добавлять населенные пункты, заявки от которых будут в дальнейшем рассматриваться.

Модератор может пользоваться такими функциями информационной системы как:

- регистрация работников;

- создание отряда;
- редактирование отряда;
- добавление заявки;
- просмотр полной сводки по заявке;
- редактирование расходных материалов.

Модератор следит за правильностью выполнения поставленных задач, контролем состава групп, распределением и передачи отрядам заявок, благодаря функциям, которые находятся в распоряжении модератора он может поддерживать работоспособность системы.

Исполнитель выполняет такие функции как:

- редактирование заявки;
- сохранение отчета по заявке;
- редактирование расходных материалов.

Исполнитель занимается подключением и настройкой интернета по полученным заявкам клиентов, а также последующим заполнением отчета о проделанной работе и затраченных материалов.

Разработка структуры базы данных создана в бесплатном программном средстве mysql workbench. Были выявлены различные сущности модели и определены связи между ними.

С помощью этого же программного средства можно сформулировать физическую модель базы данных. Атрибутам были присвоены определенные типы данных, а также проведены связи между таблицами.

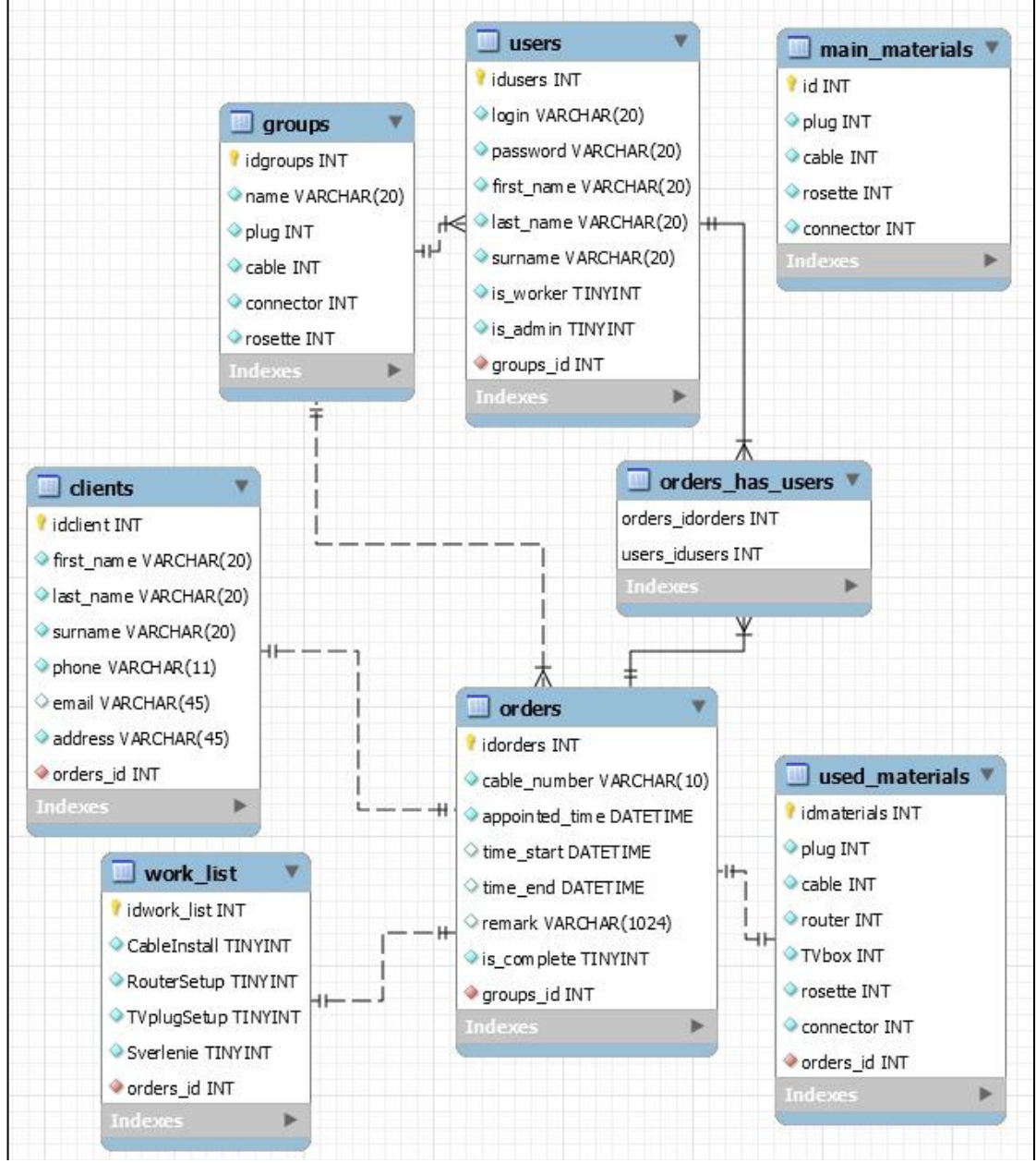

Рисунок 2. Схема данных СУБД

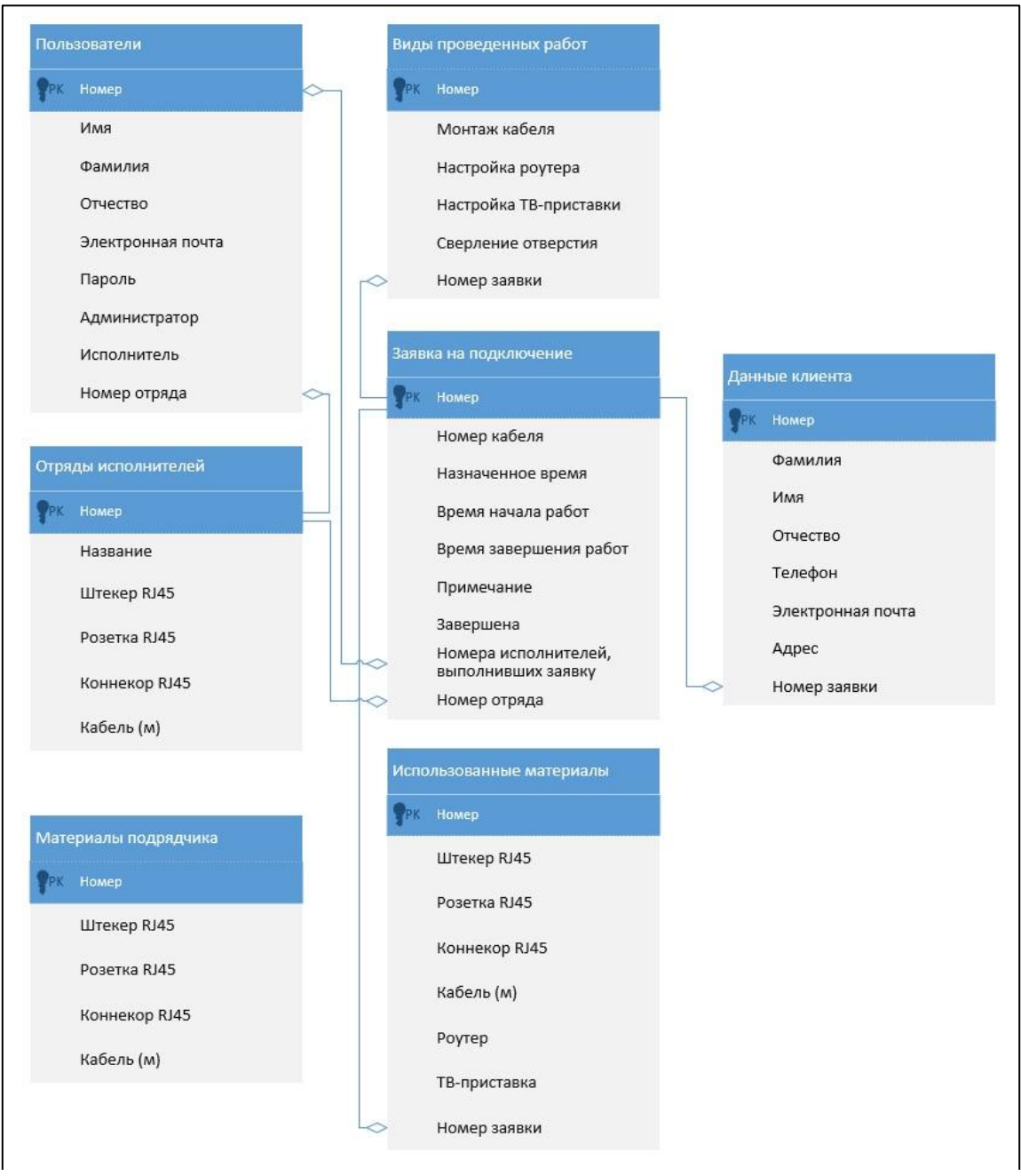

Рисунок 3. Физическая схема данных СУБД

Таблица users хранит в себе информацию обо всех пользователях системы. Данная таблица хранит в себе значение id пользователя, email пользователя, который является логином, пароля, имени, фамилии и отчества. А также эта таблица содержит статус пользователя (обычный, администратор или исполнитель).

| $N_2$ | Наименование<br>поля таблицы | Назначение     | Тип поля  | Свойство поля                   |
|-------|------------------------------|----------------|-----------|---------------------------------|
|       | idusers                      | Первичный ключ | Счётчик   | Ключевое поле<br>Размер поля: 7 |
|       | login                        | Логин          | Текстовый | Размер поля: 20                 |
|       | password                     | Іароль         | Текстовый | Размер поля: 20                 |

Таблица 1 – Описание атрибутов таблицы «users»

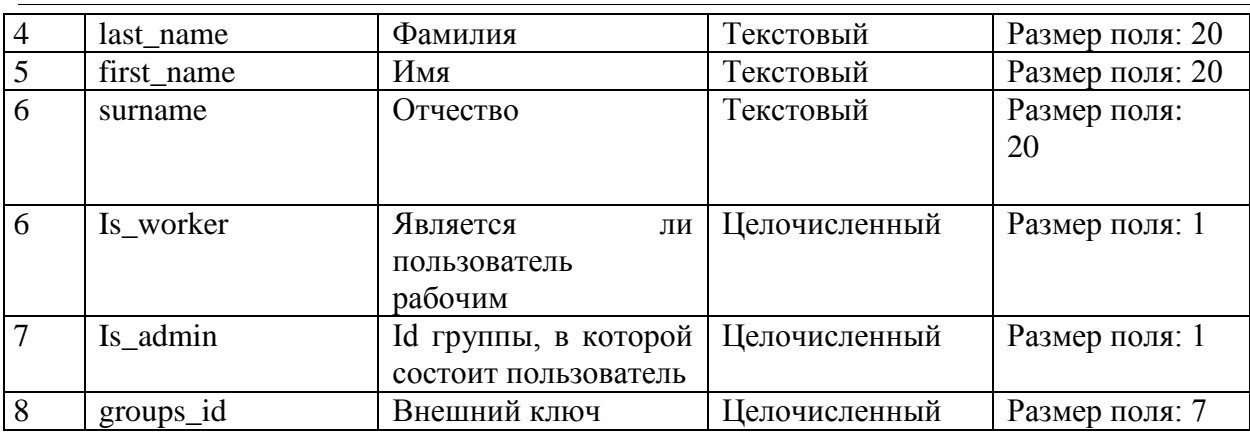

Таблица orders\_has\_users выполняет функцию связи таблиц users и orders связью многое ко многому (0:0).

Таблица 2 – Описание атрибутов таблицы «orders\_has\_users»

| $N_2$ | Наименование<br>поля таблицы | Назначение      | Тип поля      | Свойство поля                   |
|-------|------------------------------|-----------------|---------------|---------------------------------|
|       | orders_idoders               | Внешний<br>ключ | Целочисленный | Ключевое поле<br>Размер поля: 7 |
|       | users_idusers                | Внешний<br>ключ | Целочисленный | Размер поля: 7                  |

В таблице clients содержатся данные о клиентах, подавших заявку на подключение. В данной таблице имеются поля: фамилия, имя, отчество, email, адрес. Данная таблица связана с таблицей orders связью один к одному (1:1).

| $N_2$          | Наименование | Назначение        | Тип поля      | Свойство поля   |
|----------------|--------------|-------------------|---------------|-----------------|
|                | поля таблицы |                   |               |                 |
| $\vert$ 1      | idclient     | Первичный ключ    | Счётчик       | Ключевое поле   |
|                |              |                   |               | Размер поля: 7  |
| $\overline{4}$ | last_name    | Фамилия           | Текстовый     | Размер поля: 20 |
| 5              | first name   | Имя               | Текстовый     | Размер поля: 20 |
| 6              | surname      | Отчество          | Текстовый     | Размер поля: 20 |
| $\overline{7}$ | phone        | Номер телефона    | Текстовый     | Размер поля: 11 |
| 8              | Email        | Почта             | Текстовый     | Размер поля: 20 |
| 9              | address      | Адрес подключения | Текстовый     | Размер поля: 20 |
|                |              |                   |               |                 |
| 10             | orders_id    | Внешний ключ      | Целочисленный | Размер поля: 7  |

Таблица 3 – Описание атрибутов таблицы «clients»

Таблица orders хранит данные о поступающих заявках на подключение. Эта таблица содержит поля: номер кабеля (id заявки в ПАО «Ростелеком»), назначенное время заявки, время начала работ по подключению, время завершения работ, примечание и статус заявки (завершена или нет). Id

исполнителей, выполнивших заявку (таблица связана с таблицей users связью многое ко многому). Эта таблица связана с таблицей groups связью многое к одному (0:1).

| $N_2$          | Наименование<br>поля таблицы | Назначение                            | Тип поля      | Свойство поля                   |
|----------------|------------------------------|---------------------------------------|---------------|---------------------------------|
| $\mathbf{1}$   | idorders                     | Первичный ключ                        | Счётчик       | Ключевое поле<br>Размер поля: 7 |
| $\overline{2}$ | cable_number                 | Номер подключения                     | Текстовый     | Размер поля: 10                 |
| $\overline{3}$ | appointed_time               | Назначенное дата и<br>время установки | Время         | Размер поля: 7                  |
| $\overline{4}$ | time_start                   | Время<br>начала<br>установки          | Время         | Размер поля: 7                  |
| 5              | time_end                     | Время<br>завершения<br>установки      | Время         | Размер поля: 7                  |
| 6              | remark                       | Примечание                            | Текстовый     | Размер<br>поля:<br>1024         |
| $\overline{7}$ | is_complete                  | Завершена<br>ЛИ<br>установка          | Целочисленный | Размер поля: 1                  |
| 8              | groups id                    | Id отряда                             | Целочисленный | Размер поля: 7                  |

Таблица 4 – Описание атрибутов таблицы «orders»

Таблица groups содержит данные об отрядах исполнителей. В этой таблице имеется название отряда, количество расходных материалов, которые есть у отрядов: штекеры RJ45, соединители RJ45, розетки RJ45, кабель в метрах (витая пара). Эта таблица связана с таблицей users связью один ко многому (1:0).

| $N_2$          | Наименование<br>поля таблицы | Назначение                    | Тип поля      | Свойство поля                   |
|----------------|------------------------------|-------------------------------|---------------|---------------------------------|
|                | idgroups                     | Первичный ключ                | Счётчик       | Ключевое поле<br>Размер поля: 7 |
| $\overline{2}$ | name                         | Название группы               | Текстовый     | Размер поля: 20                 |
| 3              | plug                         | Кол-во штекеров               | Целочисленный | Размер поля: 7                  |
| $\overline{A}$ | cable                        | Использовано метров<br>кабеля | Целочисленный | Размер поля: 7                  |
| 5              | connector                    | Кол-во соединителей           | Целочисленный | Размер поля: 7                  |
| 6              | rosette                      | Кол-во розеток                | Целочисленный | Размер поля: 7                  |

Таблица 5 – Описание атрибутов таблицы «groups»

Таблица main\_materials содержит информацию о количестве расходных материалов у подрядчика. В эти расходные материалы входят: штекеры RJ45, соединители RJ45, розетки RJ45, кабель в метрах (витая пара).

Таблица orders\_has\_users выполняет функцию связи таблиц users и orders связью многое ко многому (0:0).

| $N_2$          | Наименование | Назначение          | Тип поля      | Свойство поля  |
|----------------|--------------|---------------------|---------------|----------------|
|                | поля таблицы |                     |               |                |
|                | id           | Первичный ключ      | Счётчик       | Ключевое поле  |
|                |              |                     |               | Размер поля: 7 |
| $\overline{2}$ | plug         | Кол-во штекеров     | Целочисленный | Размер поля: 7 |
| 3              | cable        | Использовано метров | Целочисленный | Размер поля: 7 |
|                |              | кабеля              |               |                |
|                | rosette      | Кол-во розеток      | Целочисленный | Размер поля: 7 |
|                | connector    | Кол-во соединителей | Целочисленный | Размер поля: 7 |

Таблица 6 – Описание атрибутов таблицы «main\_materials»

Таблица work\_list содержит информацию о выполненных работах по заявке, а именно был ли произведены: монтаж провода, настройка роутера, настройка ТВ приставки, сверление отверстия. Эта таблица связана с таблицей orders связью один к одному (1:1).

Таблица 2.7 – Описание атрибутов таблицы «work\_list»

| $N_2$          | Наименование | Назначение        | Тип поля      | Свойство поля  |
|----------------|--------------|-------------------|---------------|----------------|
|                | поля таблицы |                   |               |                |
|                | idwork list  | Первичный ключ    | Счётчик       | Ключевое поле  |
|                |              |                   |               | Размер поля: 7 |
| 2              | CableInstall | Монтаж провода    | Целочисленный | Размер поля: 1 |
| 3              | RouterSetup  | Настройка роутера | Целочисленный | Размер поля: 1 |
| $\overline{4}$ | TVplugSetup  | Настройка<br>TB   | Целочисленный | Размер поля: 1 |
|                |              | приставки         |               |                |
| 5              | Sverlenie    | Сверление         | Целочисленный | Размер поля: 1 |
| 6              | orders id    | Id заказа         | Целочисленный | Размер поля: 7 |

Таблица used\_materials хранит данные о количестве использованных расходных материалов на заявке, а именно: штекеры RJ45, соединители RJ45, розетки RJ45, кабель в метрах (витая пара), роутер, количество ТВ приставок. Таблица связана с таблицей orders связью один к одному (1:1).

| $N_2$           | Наименование<br>поля таблицы | Назначение                       | Тип поля      | Свойство поля  |
|-----------------|------------------------------|----------------------------------|---------------|----------------|
| $\overline{1}$  | idmaterials                  | Первичный ключ                   | Счётчик       | Ключевое поле  |
|                 |                              |                                  |               | Размер поля: 7 |
| 2               | router                       | Кол-во роутеров                  | Целочисленный | Размер поля: 7 |
| $\overline{3}$  | cable                        | Использовано<br>метров кабеля    | Целочисленный | Размер поля: 7 |
| $\overline{4}$  | connector                    | Кол-во<br>соединителей           | Целочисленный | Размер поля: 7 |
| $5\overline{5}$ | plug                         | Кол-во штекеров                  | Целочисленный | Размер поля: 7 |
| 6               | <b>TVbox</b>                 | <b>TB</b><br>Кол-во<br>приставок | Целочисленный | Размер поля: 7 |

Таблица 2.8 – Описание атрибутов таблицы «used\_materials»

Постулат. 2019. №6 ISSN 2414-4487

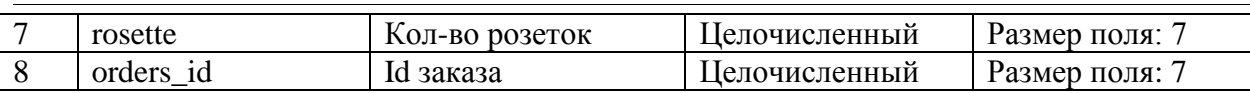

Последний и заключительный этап в создании информационной системы «Сдачи отчетов практик студентов» является разработка вебориентированного ресурса.

Данный проект разрабатывался на языке программирования Python с помощью Фреймворка с поддержкой языка программирования JavaScript, в котором включены инструменты, такие как:

- JQuery (JS Фреймворк);

– Materialize (CSS Фреймворк).

Для начала посмотрим начальную страницу сайта системы управления заказами ООО «Техпросервис» (см. Рисунок 3).

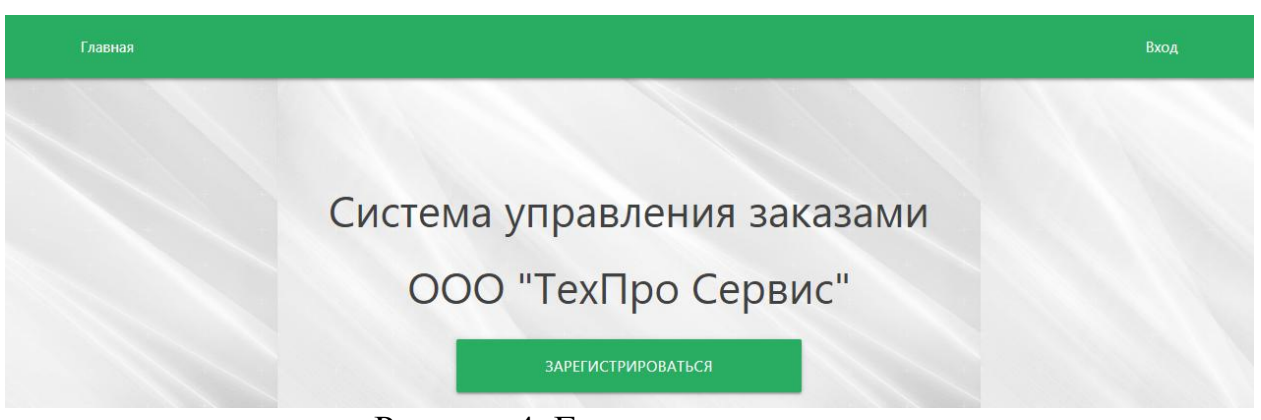

Рисунок 4. Главная страница системы

На данном рисунке видно что это за информационная система, так же в данном сервисе присутствует «Зарегистрироваться», которая позволяет зарегистрировать нового пользователя системы. Также, на главной странице присутствует кнопка «Вход», которая позволяет заходить в систему зарегистрированным пользователям. Кнопка «Главная» позволяет вернуться на главную страницу сайта.

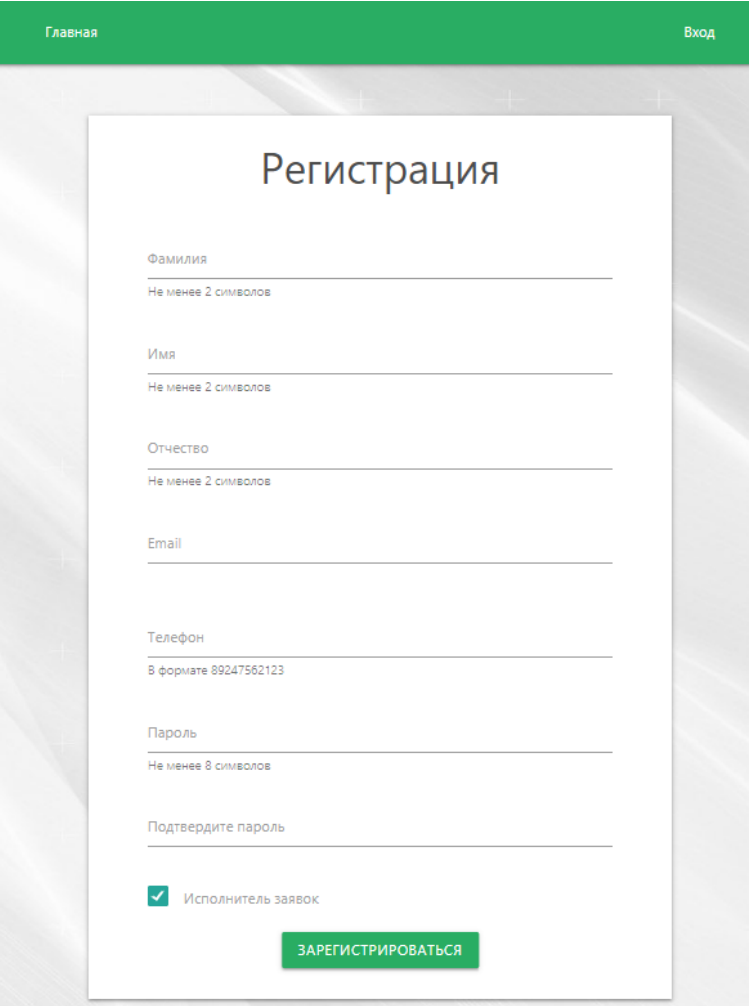

Рисунок 5. Регистрация пользователя

На этой стадии происходит регистрация сотрудников ООО «Техпросервис».

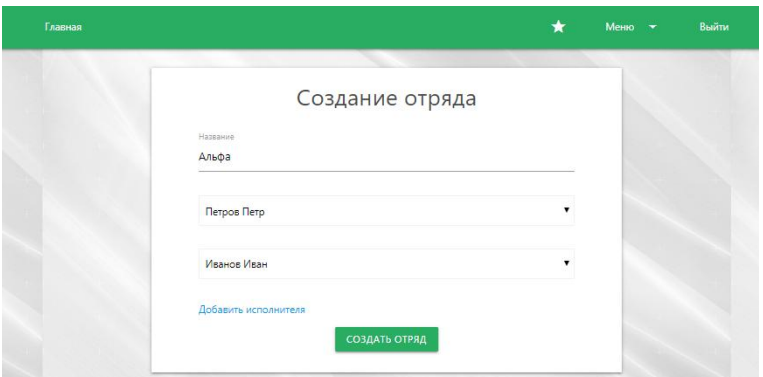

Рисунок 6. Создание отряда

После регистрации нового работника, модератор сайта добавляет его в уже существующую группу, либо создает новую группу из зарегистрированных пользователей.

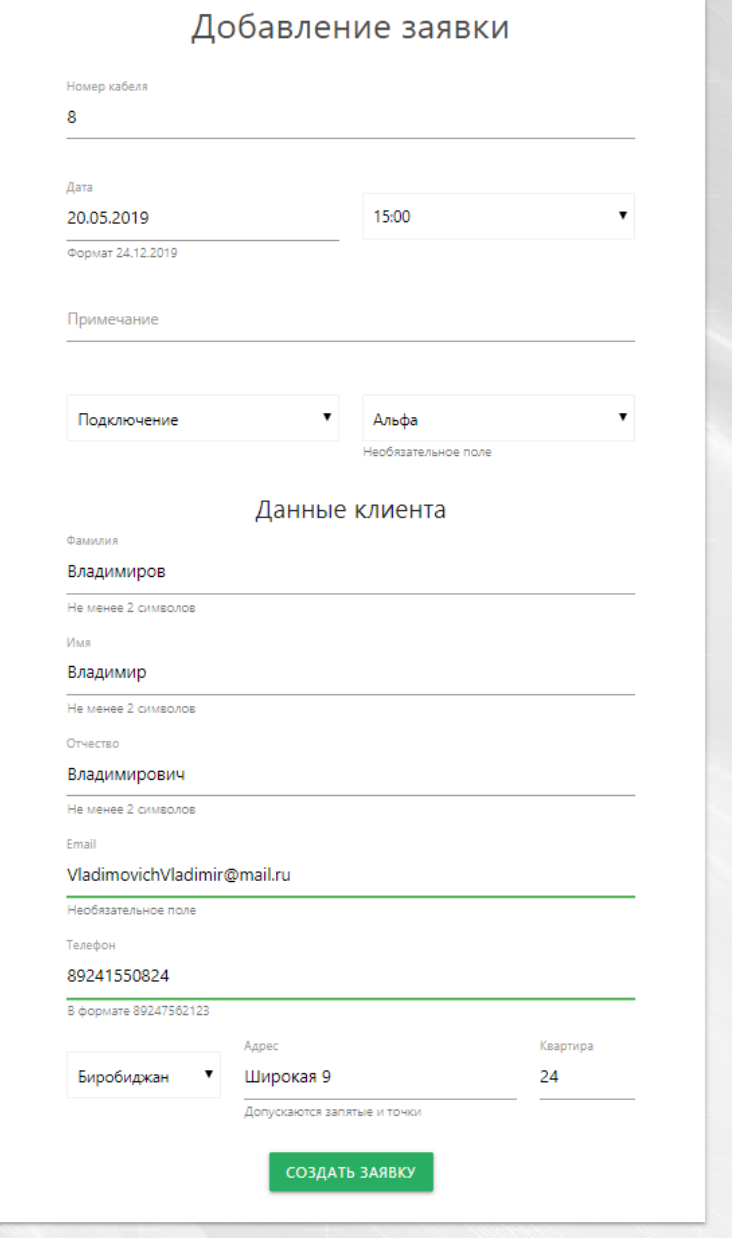

Рисунок 7. Добавление заявки

Администратор создает заявку на подлючение интернета, после чего назначает отряд для выполнения данной заявки

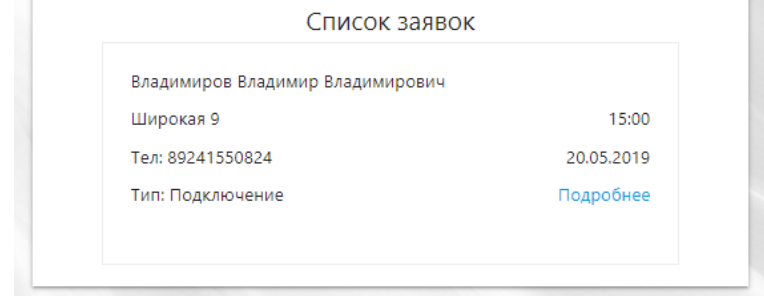

Рисунок 8. Список заявок

После создания администратором заявки и распределения на отряд, членам этого отряда доступна информация по поступившей к ним заявке.

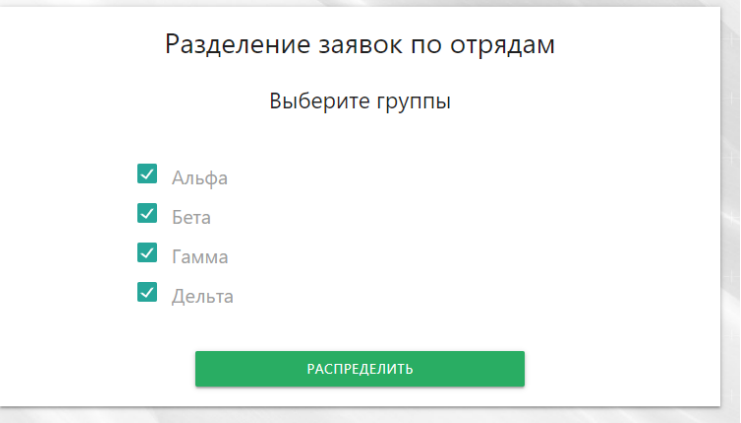

Рисунок 9. Распределение заявок

На этой странице производится выбор отрядов, по которым автоматически распределяться заявки, после нажатия кнопки «Распределить»

|                  | Результаты распределения                   |                      |
|------------------|--------------------------------------------|----------------------|
|                  | "Альфа"                                    |                      |
| Адрес            | Клиент                                     | Телефон<br>Время     |
| Чапаева 15       | Стрелков Виталий Игнатьевич                | 09:00<br>89241550824 |
| Комсомольская 19 | Кочитов Андрей Витальевич                  | 89241550824<br>11:00 |
| Советская 62     | Иванов Сергей Петрович                     | 82511454424<br>13:00 |
| Невская 5        | Варин Николай Алексеевич                   | 89241550824<br>15:00 |
| Комсомолькая 20  | Дроздов Валерий Константинович             | 17:00<br>89241550824 |
| Широкая 7        | Зайцев Валентин Сергеевич                  | 89241550824<br>19:00 |
|                  | Время затраченное на передвижение: 11 мин. |                      |
|                  | "Бета"                                     |                      |
| Адрес            | Клиент                                     | Телефон<br>Время     |
| Комсомольская 10 | Якутин Сергей Антонович                    | 89241550824<br>09:00 |
| Набережная 34    | Якутин Денис Александрович                 | 89241550824<br>11:00 |
| Набережная 30    | Светляков Артем Валерьевич                 | 89241550824<br>13:00 |
| Бумагина 9       | Пряжкин Сергей Васильевич                  | 15:00<br>89241550824 |
| Fluougocyse 16   | Augnose Humary Augnoseur                   | 90241550224<br>17-00 |

Рисунок 10. Результаты распределения

| Адрес            | Клиент                                                              | Телефон     | Время |
|------------------|---------------------------------------------------------------------|-------------|-------|
| Комсомольская 10 | Якутин Сергей Антонович                                             | 89241550824 | 09:00 |
| Набережная 34    | Якутин Денис Александрович                                          | 89241550824 | 11:00 |
| Набережная 30    | Светляков Артем Валерьевич                                          | 89241550824 | 13:00 |
| Бумагина 9       | Пряжкин Сергей Васильевич                                           | 89241550824 | 15:00 |
| Пионерская 16    | Андреев Николай Андреевич                                           | 89241550824 | 17:00 |
|                  |                                                                     |             |       |
| Пушкина 12       | Крылов Илья Антонович<br>Время затраченное на передвижение: 35 мин. | 89241550824 | 19:00 |
|                  | "Гамма"                                                             |             |       |
| Адрес            | Клиент                                                              | Телефон     | Время |
| Осенняя 6        | Овечкин Петр Андреевич                                              | 89241550824 | 11:00 |
| Ленина 19        | Бурцев Константин Александрович                                     | 89241550824 | 13:00 |
| Осенняя 16       | Никулин Владислав Владимирович                                      | 89241550824 | 15:00 |
| Шалаева 4        | Никитин Сергей Дмитриевич                                           | 89241550824 | 17:00 |

Рисунок 11. Результаты распределения

Путь между заявками оптимизируется и распределяются оптимальные заявки для каждой группы.

Осуществляется равномерное распределение между исполнителями исходя из данных полученных из Google карт, которые содержат расстояния между адресами всех заявок, чтобы каждая группа имела наиболее короткий путь.

```
client = goodness.Client(api\_key)
```
origins = ['Биробиджан, пер.Угольный 4', 'Биробиджан, Советская 64', 'Биробиджан, Осенняя 13а']

```
matrix = client.distance_matrix(origins, origins, language="ru-RU")
```
dst matrix = {}

```
dst_matrix['orders'] = []
```
dst\_matrix['matrix'] =  $[[\{\}]len(origins)]len(origins)$ ]

for i, row in enumerate(matrix['rows']):

for j, col in enumerate(row['elements']):

dst\_matrix['matrix'][i][j]['distance'] = col['distance']['value']

dst\_matrix['matrix'][i][j]['duration'] = col['duration']['value']

print('{0}-{1}: dist = {2}, dur = {3}'.format(i, j, col['distance']['value'], col['duration']['value']))

0-0: dist = 0, dur = 0

0-1: dist =  $434$ , dur =  $96$ 

 $0-2$ : dist = 6236, dur = 833

1-0: dist =  $434$ , dur =  $78$ 

1-1: dist = 0, dur = 0 1-2: dist =  $5896$ , dur =  $791$ 2-0: dist =  $6292$ , dur =  $819$  $2-1$ : dist = 5952, dur = 780 2-2: dist = 0, dur = 0  $[i]$ -[j]: distance(m), duration(sec)  $\overline{i}$ ,  $\overline{j}$  - индексы адресов из origins distance - расстояние между i и j в метрах duration - время, за которое можно доехать на машине от i до j

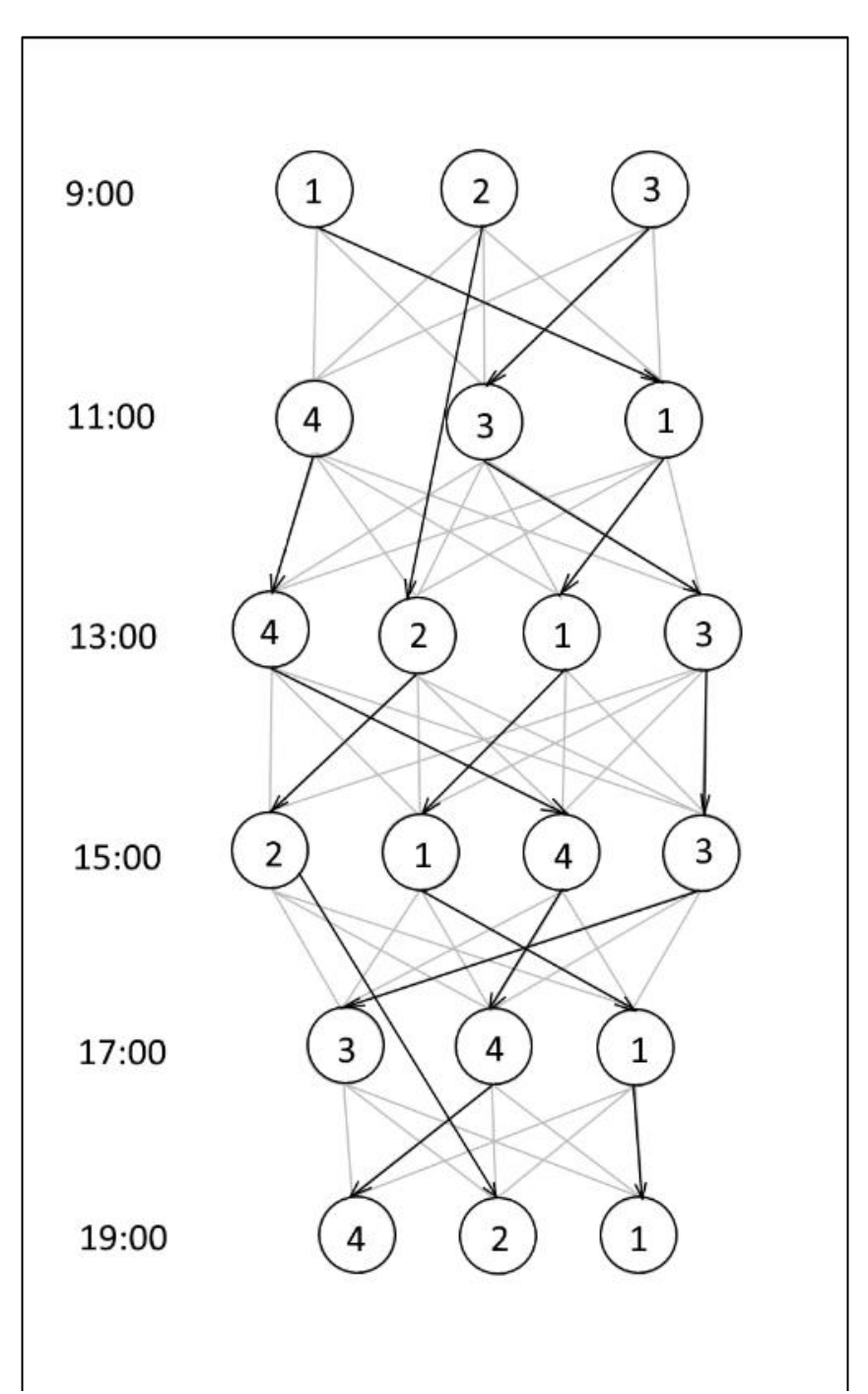

Рисунок 12. Пример графа заявок

На изображении представлен пример распределения заявок между отрядами исполнителей. Каждая строка графа представляет собой определенный промежуток времени, на который может быть сделан заказ. Следовательно, связи между элементами графа идут по временной хронологии. На каждом элементе графа стоит номер группы, ответственной за заявку. Заявки между группами разделены равномерно.

В результате данной работы была разработана автоматизированная информационная система «Распределение заявок ООО «Техпросервис»». В ходе выполнения работы были решены все поставленные задачи и достигнута её основная цель. Разработанная система не вызывает трудностей при работе с ней. Интерфейс очень прост и удобен для любого пользователя.

#### **Библиографический список**

- 1. Django // Википедия. URL: https://ru.wikipedia.org/wiki/Django (дата обращения: 18.05.2019)
- 2. GOOGLE MAPS URL: https://www.google.com/maps/ (дата обращения 10.06.2019)
- 3. JavaScript // Википедия URL: https://ru.wikipedia.org/wiki/JavaScript (дата обращения 06.06.2019)
- 4. jQuery [Электронный ресурс]. URL: https://jquery.com/ (дата обращения: 18.05.2019)
- 5. Materialize: Documentation URL: https://materializecss.com/ (дата обращения: 18.05.2019).
- 6. Python краткий обзор языка и его назначения URL: https://techrocks.ru/2019/01/21/about-python-briefly/ (дата обращения: 18.05.2019)
- 7. Баллод Б. А. Проектирование информационных систем / Б. А. Баллод, Т. В. Гвоздева. М.: Феникс, 2009. 508 с
- 8. Гаскаров Д. В. Интеллектуальные информационные системы: Учеб. для вузов / Д. В. Гаскаров. – М.: Высшая школа, 2007. 432 с.
- 9. Марков А. С. Базы данных для всех. Введение в теорию и методологию / А. С. Марков, К. Ю. Лисовский. – М.: Финансы и статистика, 2009. 512 с.